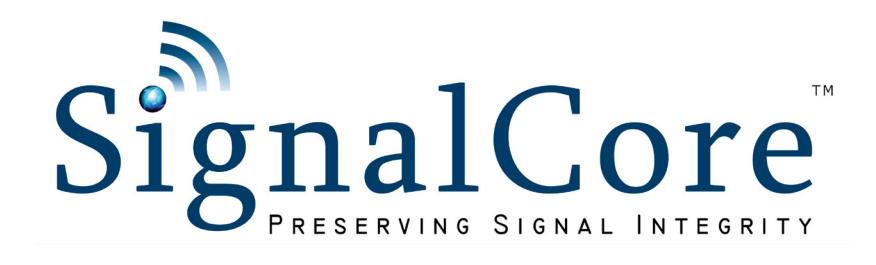

# 20 GHz RF Signal Source Software Front Panel User Guide

SC5510A and SC5511A Rev 1

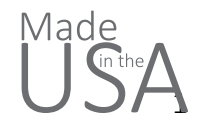

[www.signalcore.com](https://www.signalcore.com) and SCS510A and SCS510A and SCS510A and SCS510A and SCS510A and SCS510A and SCS5

# Contents Control

### [Section 1](#page-5-0)

This section consists of a set of inputs that control the frequency, power, and rf modes of the device.

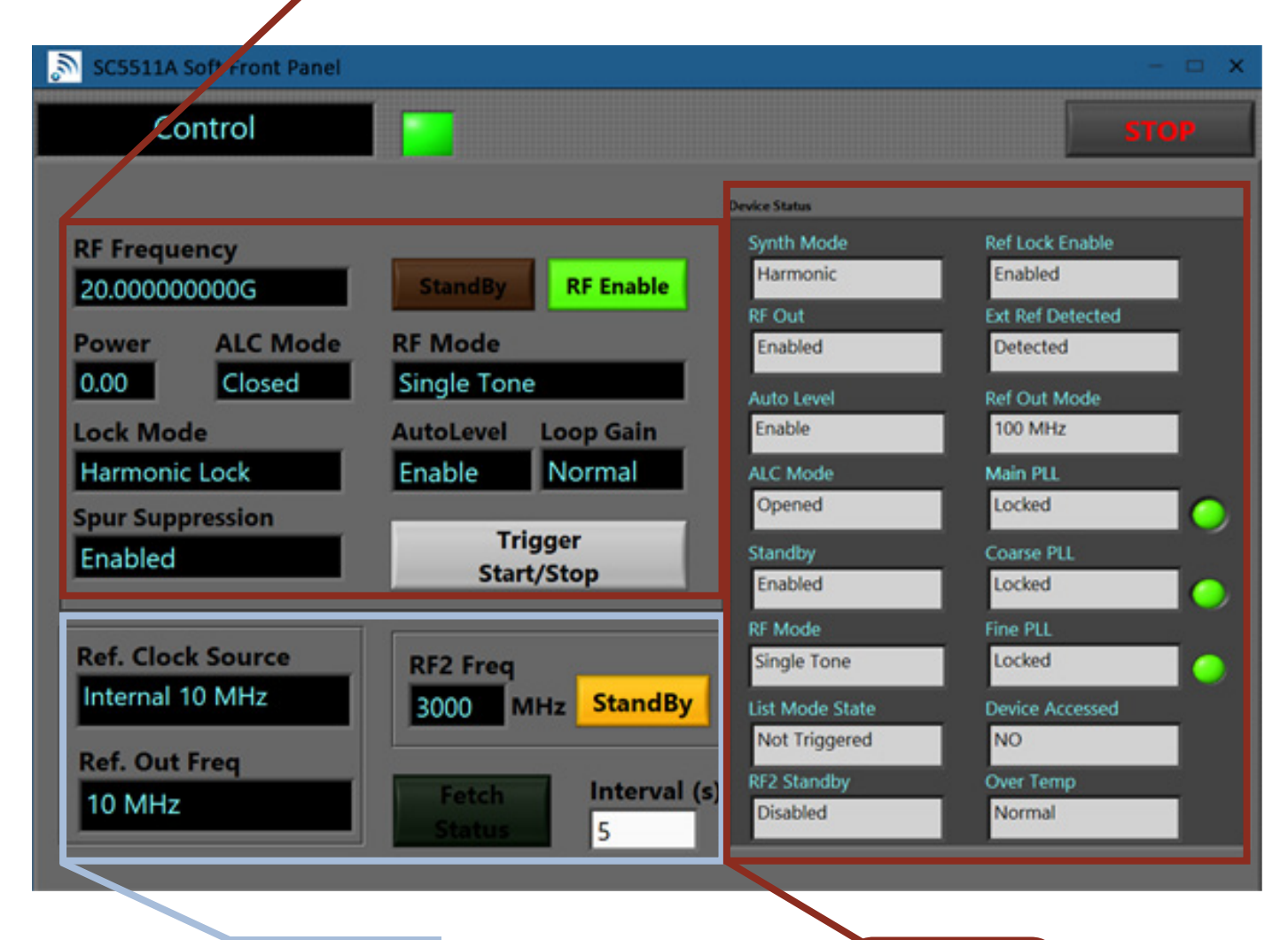

This section consists of a set of inputs referring to the clock source and desired reference out frequency.

[Section 2](#page-7-0) [Section 3](#page-9-0)

The device info section consists of a set of outputs informing the user of the status of the different settings.

# Configuration Sweep / List

[Section 4](#page-13-0) This section contains settings referring to the sweep/list rf mode. **Config Sweep/List Dwell Period (ms) Load Config** 10.0 Load **Sweep/List Cycles Set As Default**  $\Omega$ **Store Sweep Freq Parameter List Mode Config Start Frequency** Sweep / List HW Trigger Mode 10.040000000G Sweep (start/stop/step) Start/Stop **Direction Return to Start Stop Frequency** Low to High Stop at End 10.050000000G Shape **Trigger Out State** Triangle **Trigger Out Enable Step Frequency Trigger Source Trigger Out Behavior** 100.000000000k Hardware **Trigger On Step** 

### [Section 5](#page-14-0) [Section 6](#page-15-0)

The Sweep Frequency Parameter section contains the start, stop, and step inputs for controlling the list sweep parameters.

The List Mode Configuration section contains a set of inputs referring to the list mode settings.

# List Entry

[Section 7](#page-17-0)

The Frequency List will show the selected frequency points.

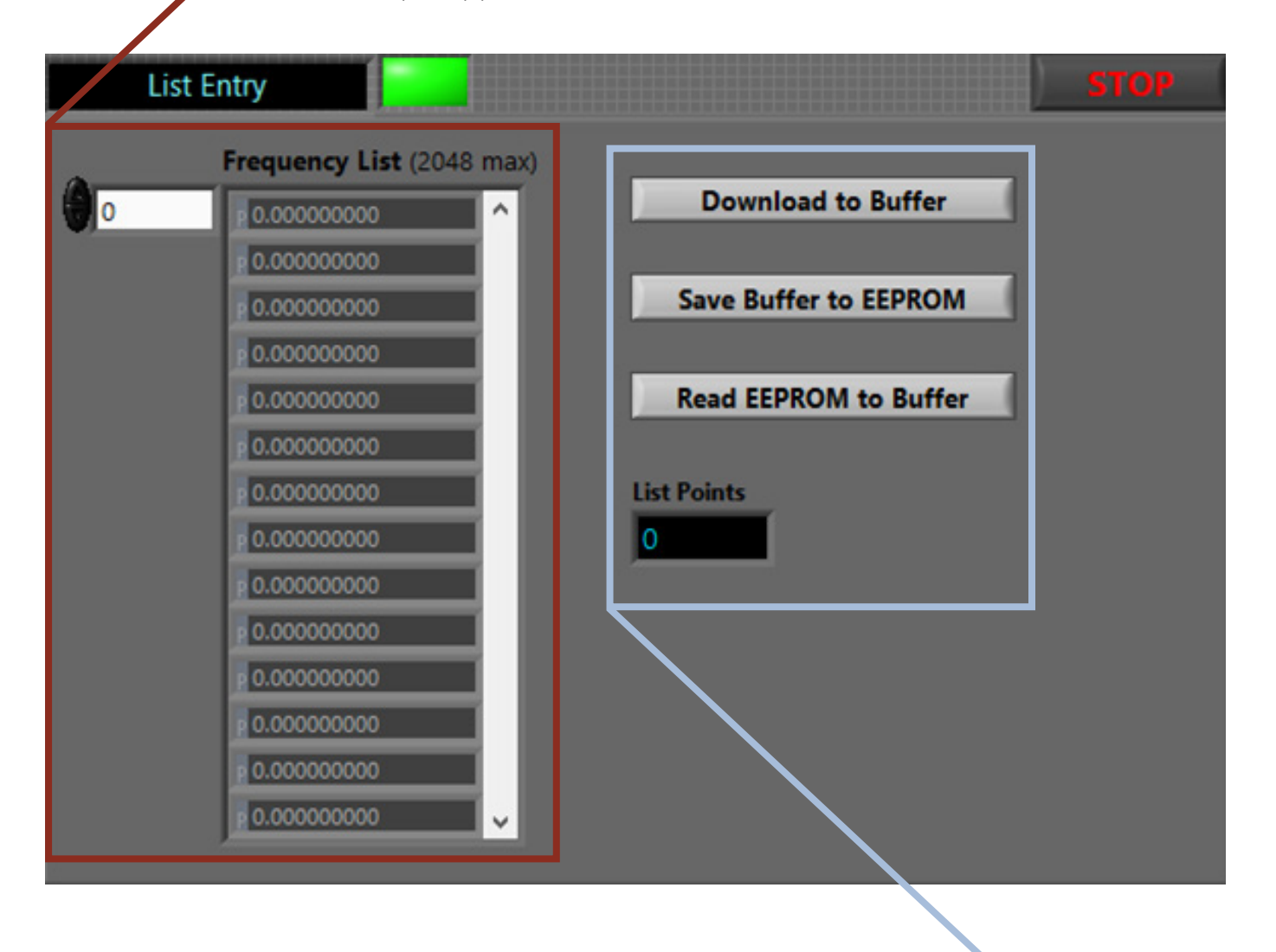

### [Section 8](#page-18-0)

This section contains several buttons allowing the user to save and download the frequency list.

# Device Info

[Section 9](#page-19-0)

The Device Info section displays information about the particular device.

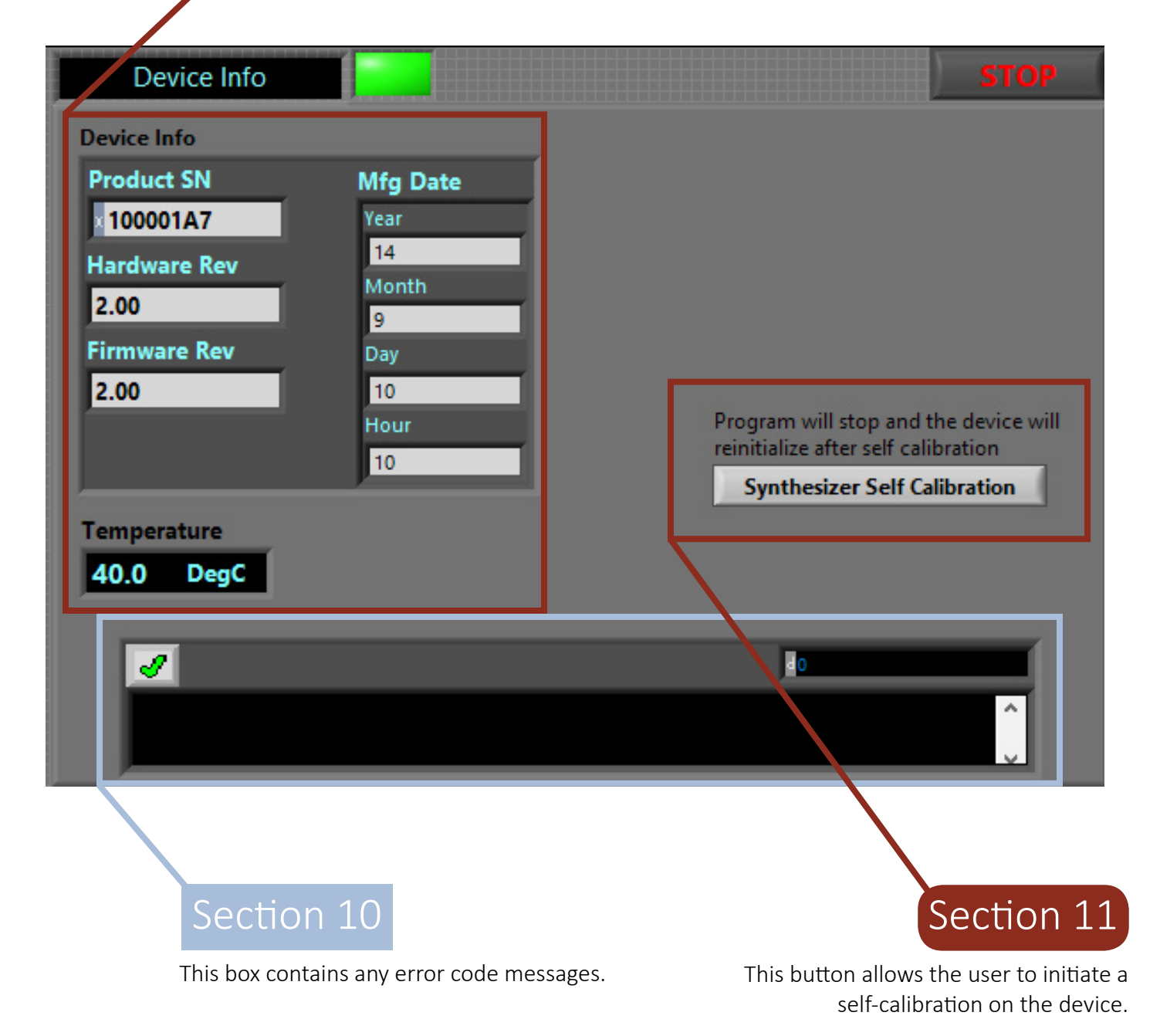

SFP User Guide | SC5510A and SC5511A 5

# <span id="page-5-0"></span>Control Panel Section 1

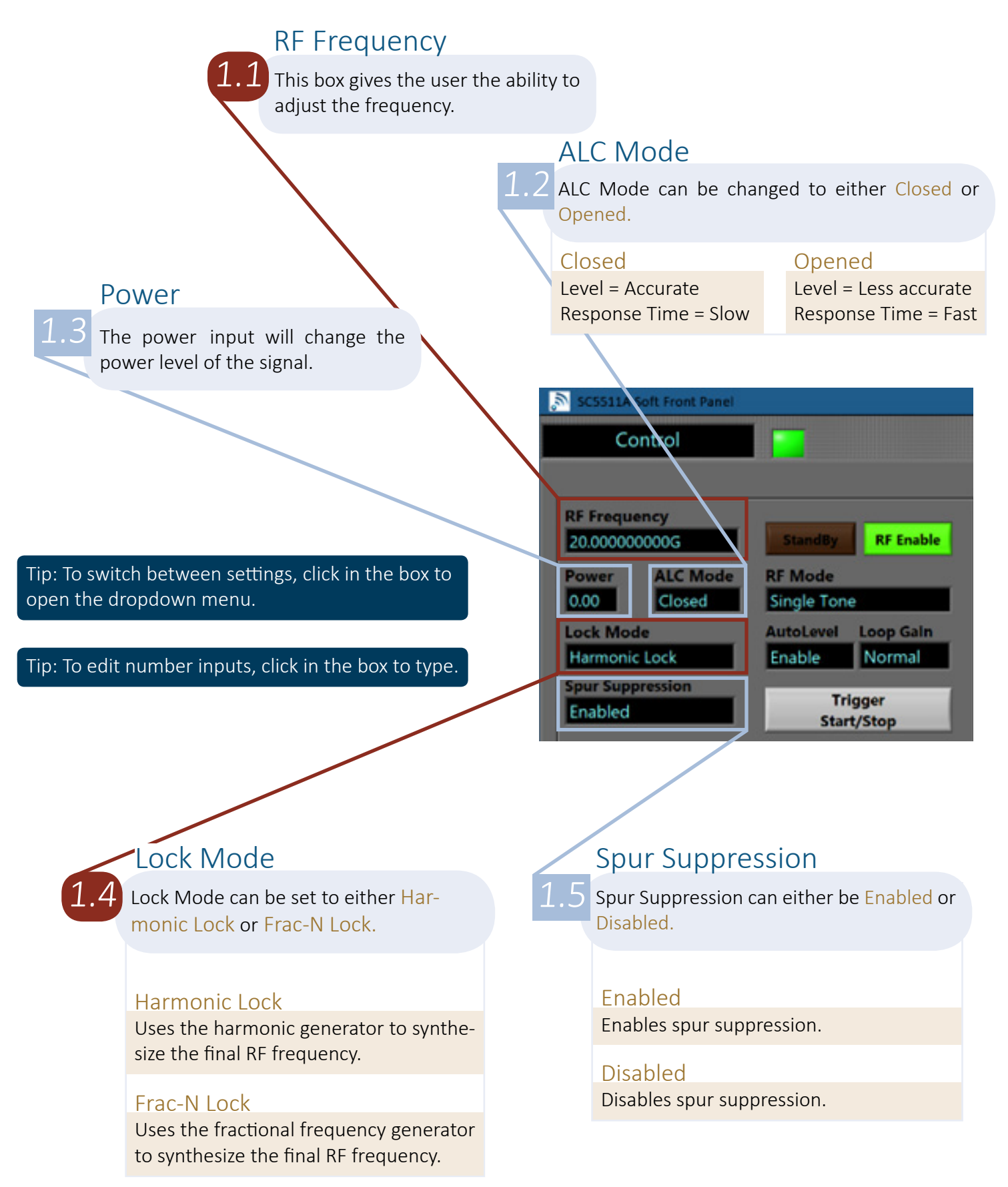

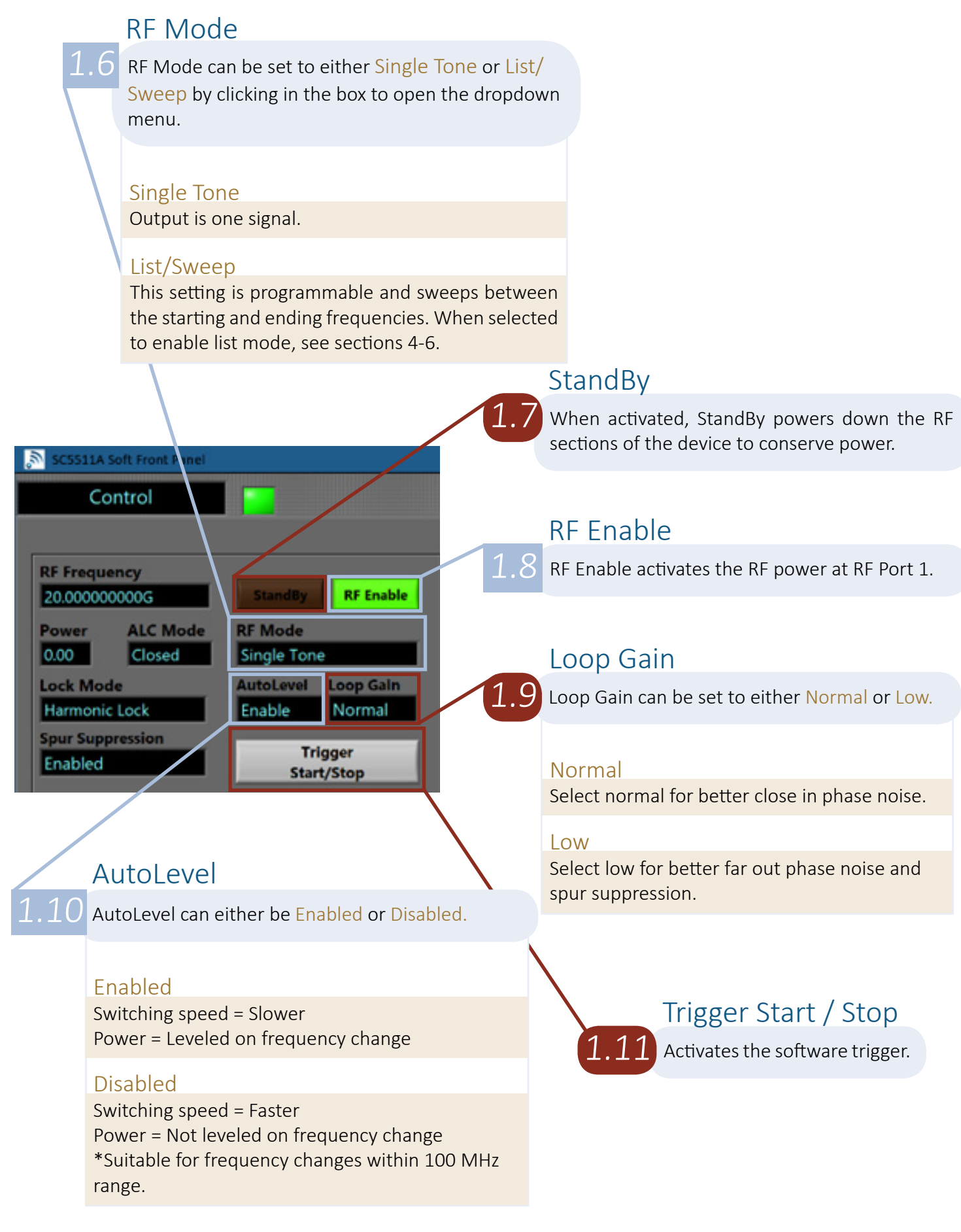

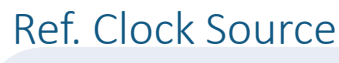

Ref. Clock Source can be set to Internal 10 MHz or Lock to External.

#### Internal 10 MHz

<span id="page-7-0"></span>2.1

Locks to an internal 10 MHz oscillator.

Lock to External Locks to a 10 MHz external source.

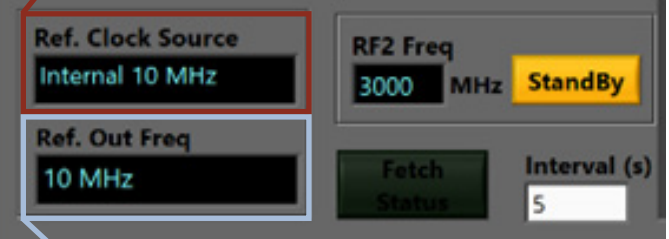

Tip: To switch between settings, click in the box to open the dropdown menu.

Tip: To edit number inputs, click in the box to type.

### Ref. Out Freq

Ref. Out Freq can be set to 10 MHz or 100 MHz. 2.2

#### 10 MHz

Outputs a 10 MHz signal.

#### 100 MHz

Outputs a 100 MHz signal.

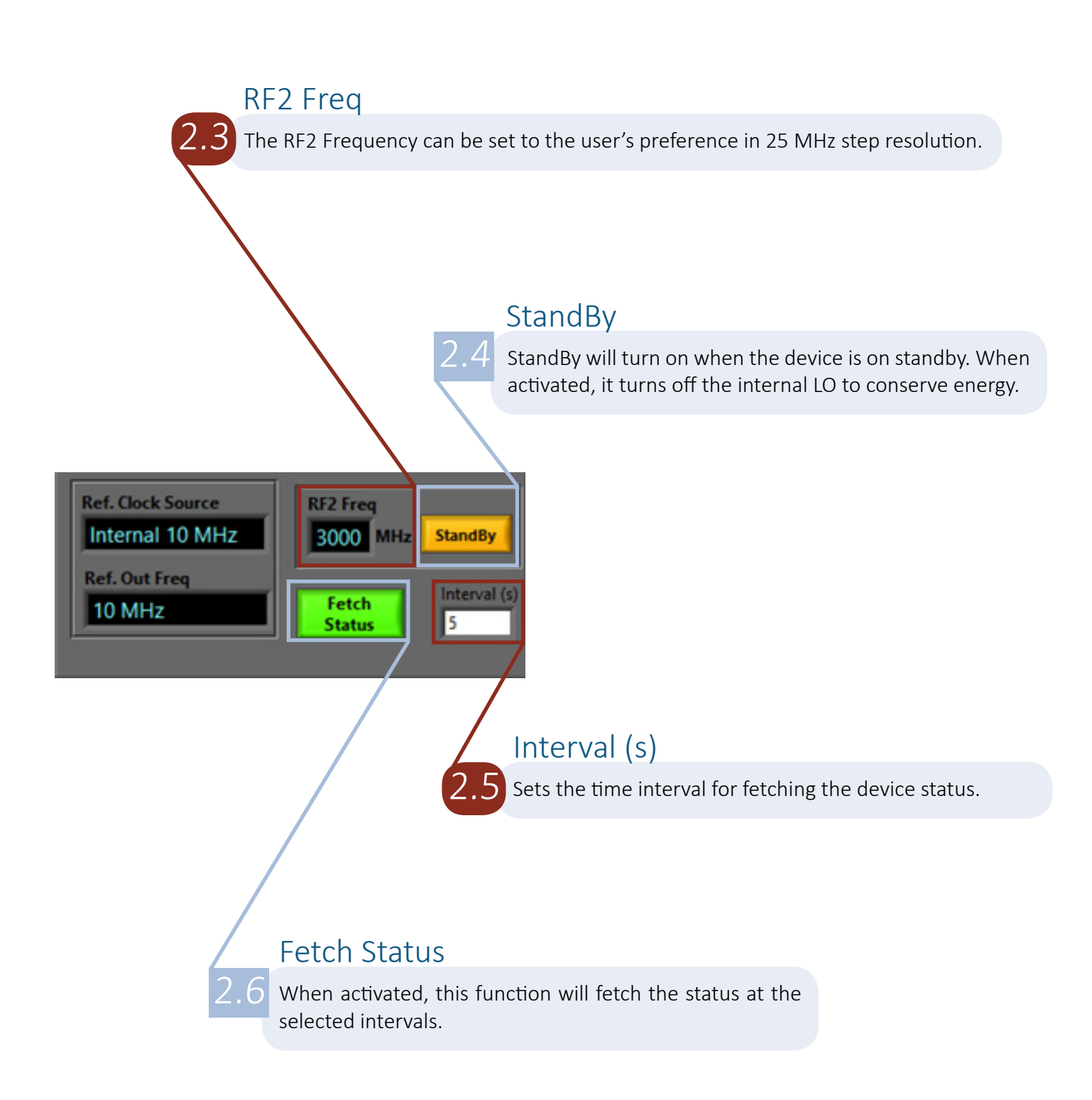

#### Back to Menu »

### RF Out

 $3.2$  RF Out will show either Enabled or Disabled.

#### Enabled

Enabled will show when RF Out is active.

#### Disabled

Disabled will show when RF Out is inactive.

#### AutoLevel

AutoLevel will show either Enable or Disable. 3.3

#### Enable

Enable will show when the AutoLevel setting is set to Enable.

#### Disable

Disable will show when the AutoLevel setting is set to Disable.

### ALC Mode

ALC Mode will show either Opened or Closed.

#### Opened

3.4

Opened will show when the ALC Mode input is set to Opened.

#### Closed

Closed will show when the ALC Mode input is set to Closed.

### Synth Mode

<span id="page-9-0"></span>Section 3 Section 3 Synth Mode will show either Harmonic or FracN.

#### Harmonic

Harmonic will show when the harmonic lock mode is selected.

#### FracN

FracN will show when the FracN lock mode is seleected.

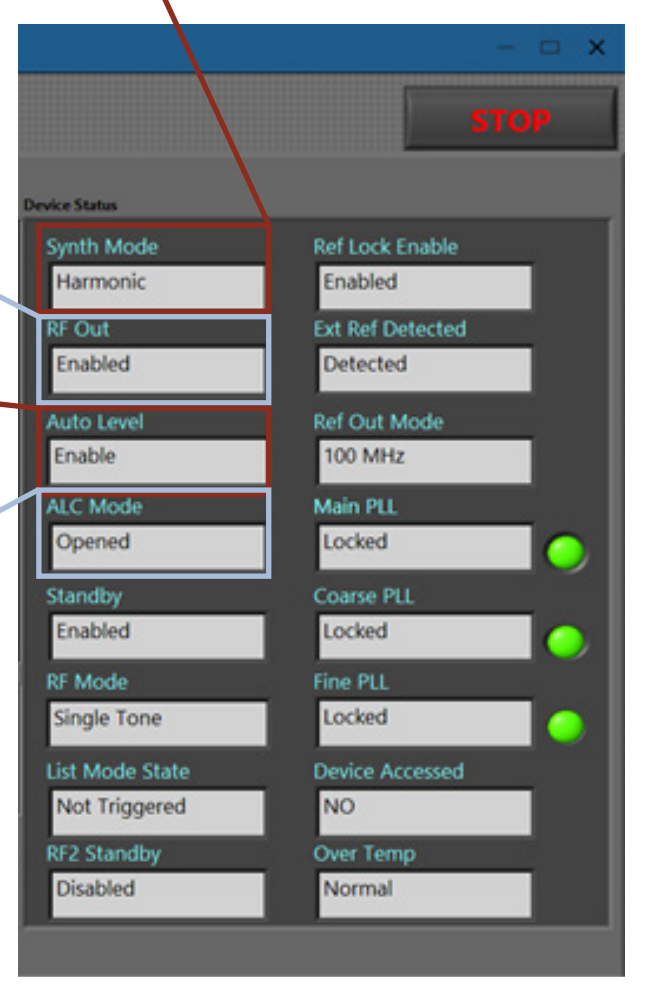

### Ref Lock Enable

 $3.5$  Reference Lock Enable will show either Enabled or Disabled.

#### Enabled

Enabled will show when reference lock is enabled.

#### Disabled

Disabled will show when reference lock is disabled.

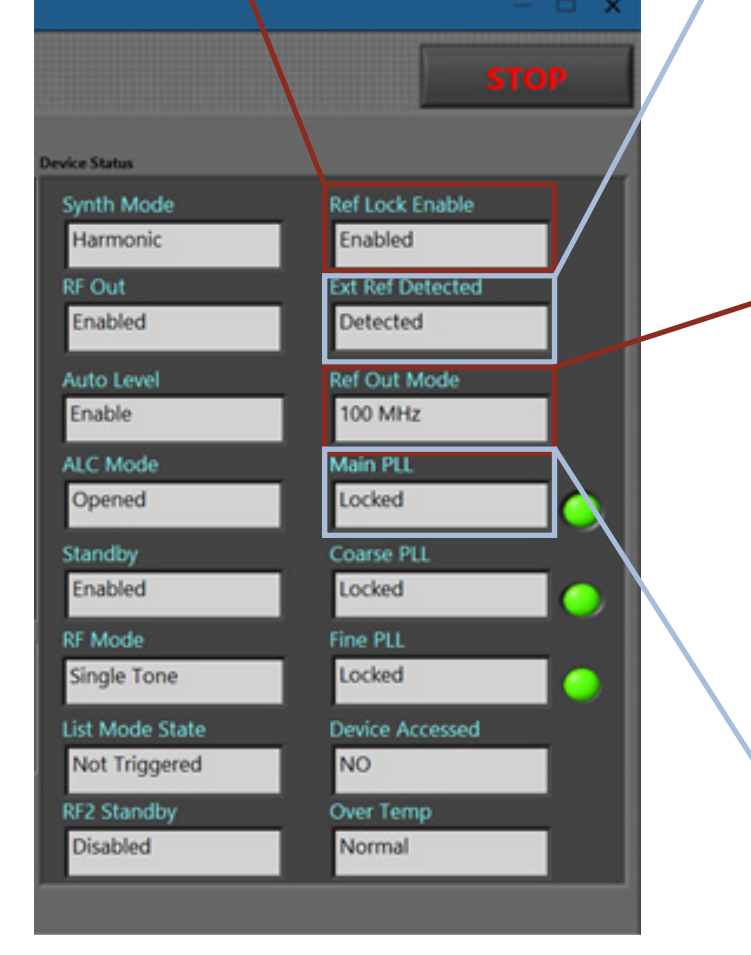

#### Back to Menu »

### Ext. Ref Detected

 $3.6$  External Reference Detected will show either Detected or Not Detected.

#### Detected

Detected will show when an external reference source is detected.

#### Not Detected

Not Detected will show when no external reference sources are detected.

### Ref Out Mode

 $3.7$  Reference Out Mode will show either 10 MHz or 100 MHz.

#### 10 MHz

10 MHz will show when Reference Out Frequency is set to 10 MHz.

#### 100 MHz

100 MHz will show when Reference Out Frequency is set to 100 MHz.

### Main PLL

 $3.8$  Main PLL will show either NOT Locked or Locked.

#### NOT Locked

NOT Locked will show when the Main PLL is not locked.

#### **Locked**

Locked will show when the Main PLL is Locked.

## Section 3 | Continued

### RF Mode

 $\mathcal{B}.10$  RF Mode will show either Single Tone or List/Sweep.

#### Single Tone

Single Tone will show when the RF Mode input is set to Single Tone.

#### List/Sweep

List/Sweep will show when the RF Mode input is set to List/Sweep.

### List Mode State

3.12

 $3.11\,$  List Mode State will show either Not Triggered or Triggered.

#### Not Triggered

Not Triggered will show when the List Mode state is not triggered.

#### Triggered

When triggered, list / sweep is currently active.

### RF2 Standby

RF2 Standby will show either Enabled or Disabled.

#### Enabled

Enabled will show when RF2 standby is enabled.

#### Disabled

Disabled will show when RF2 standby is disabled.

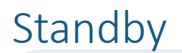

 $3.9$  Standby will show either Enabled or Disabled.

#### Enabled

Enabled shows when Standby is on.

#### Disabled

Disabled shows when Standby is inactive.

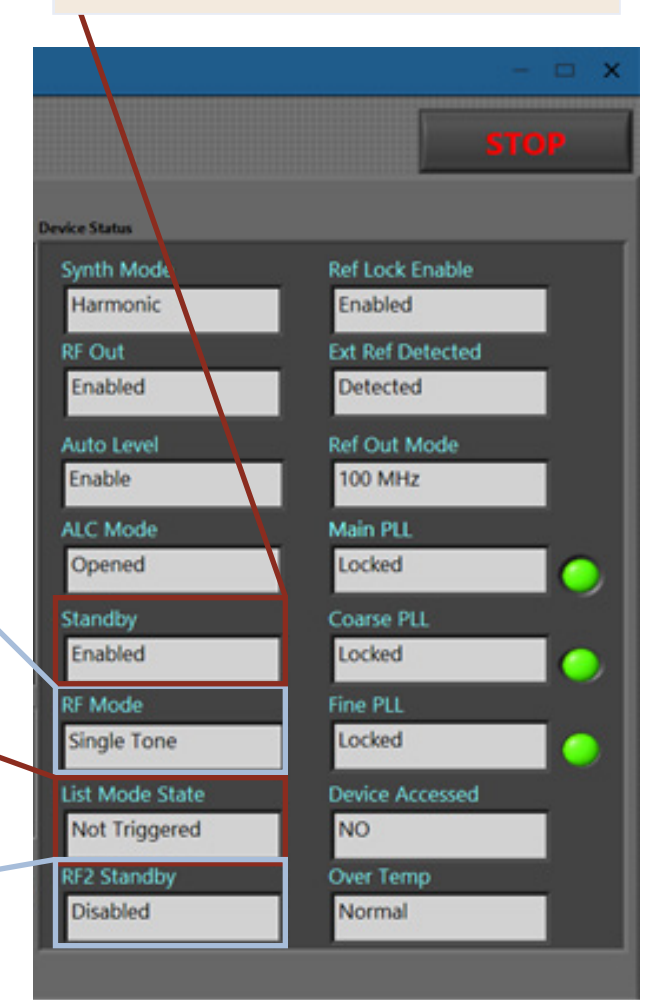

### Coarse PLL

 $\rm 3.13$  Coarse PLL will show either NOT Locked or Locked.

#### NOT Locked

NOT Locked will show when the Coarse PLL is not locked.

#### Locked

Locked will show when the Coarse PLL is locked.

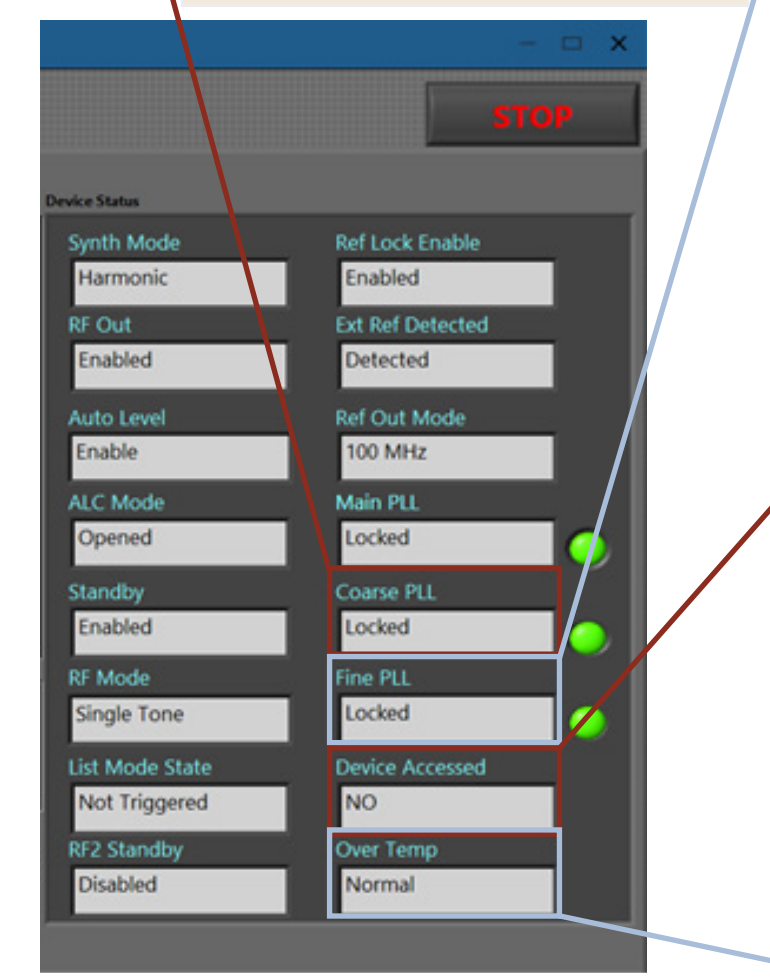

### Fine PLL

Fine PLL will show either NOT Locked or Locked. 3.14

#### NOT Locked

NOT Locked will show when the Fine PLL is not locked.

#### Locked

Locked will show when the Fine PLL is locked.

#### Device Accessed

 $\overline{3.15}$  Device Accessed will show either YES or NO.

#### YES

YES will show when the device is opened in software.

#### NO

NO will show when no device is found.

#### Over Temp

3.16

Over Temp will show either Normal or Over Temp.

#### Normal

Normal will show when the device is operating at normal temperatures.

#### Over Temp

Over Temp will show when the device exceeds normal operating temperatures.

# <span id="page-13-0"></span>Config Sweep/List Section 4

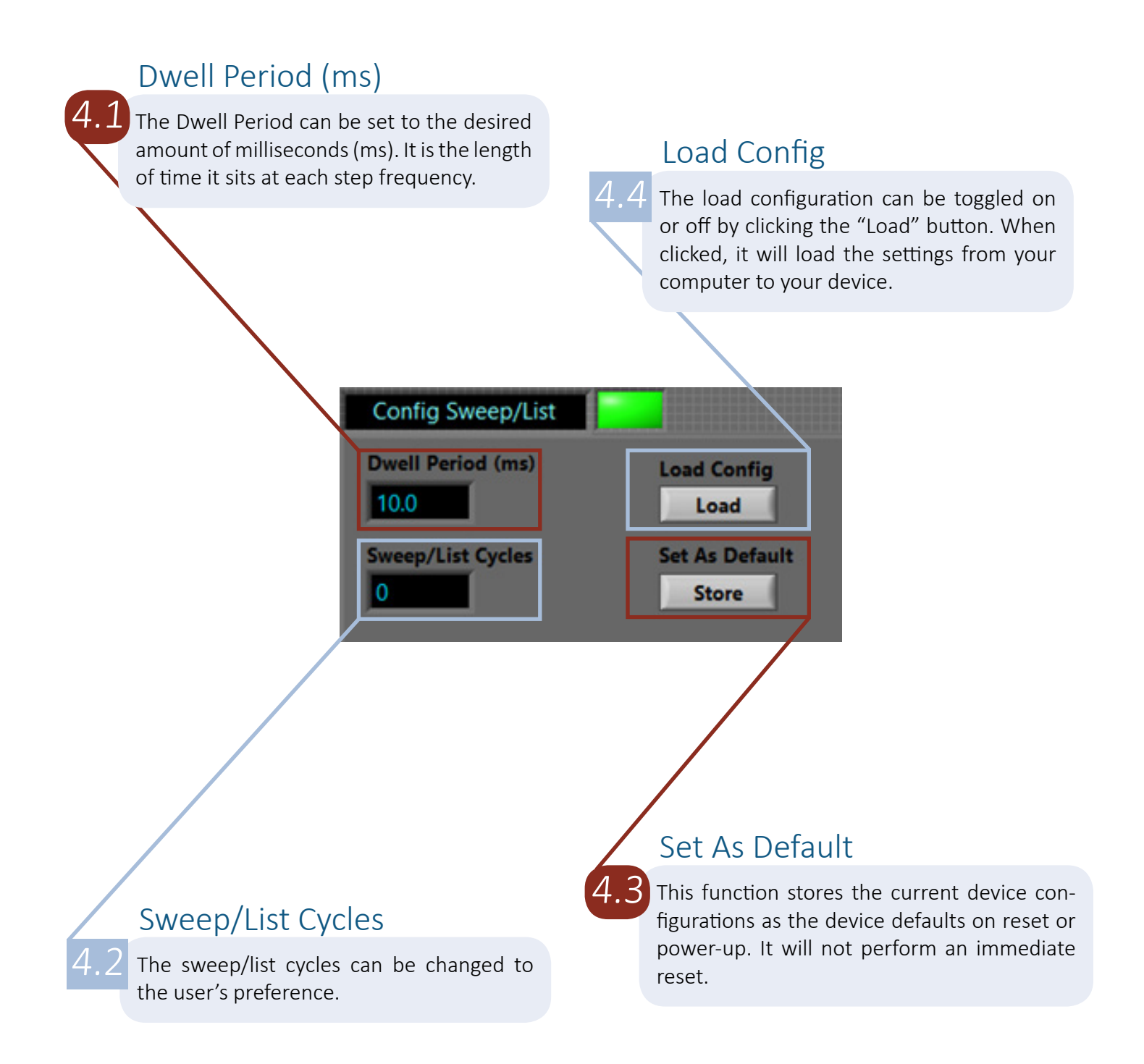

<span id="page-14-0"></span>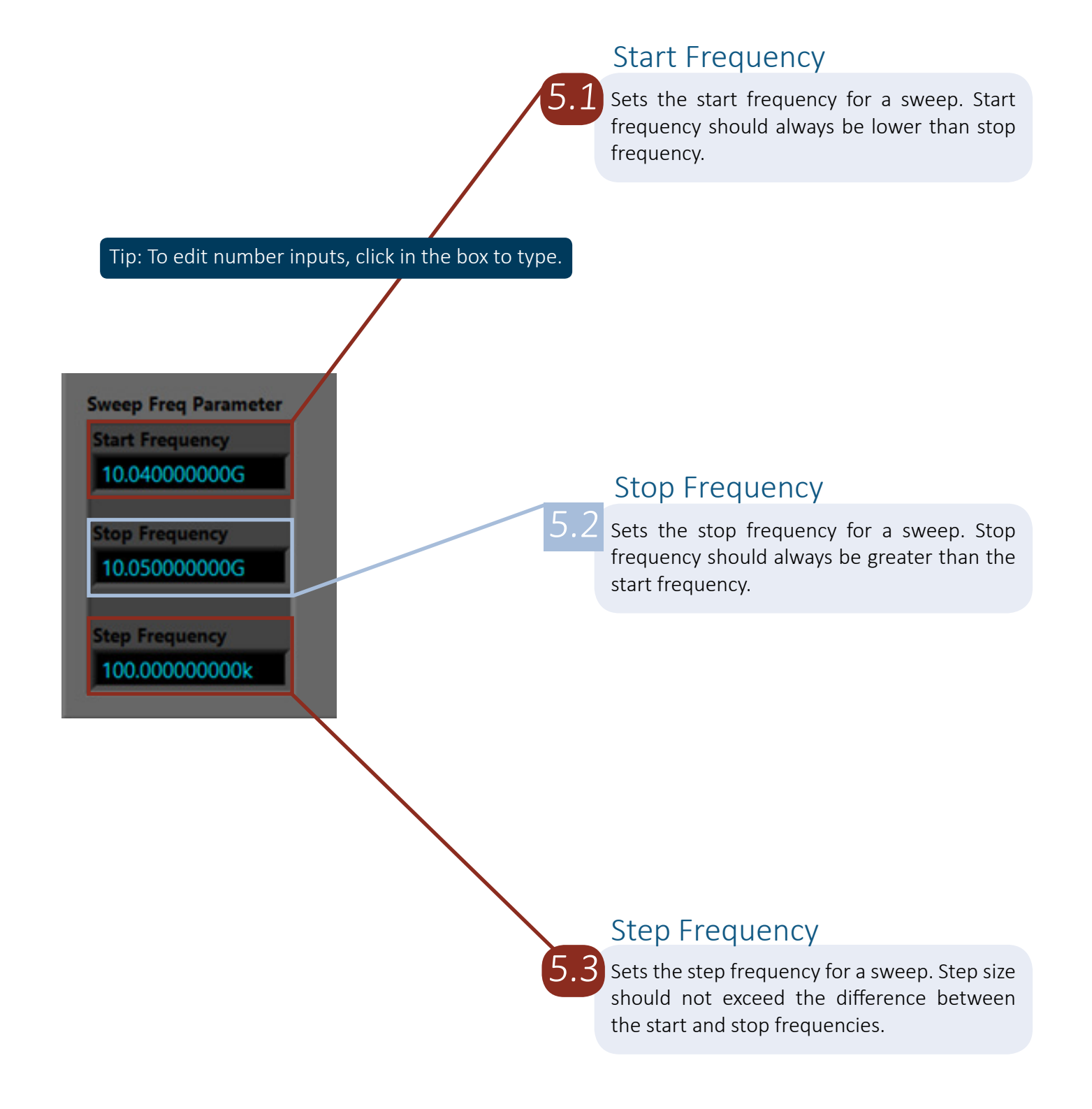

<span id="page-15-0"></span>Tip: To switch between settings, click in the box to open the dropdown menu.

#### Direction

6.2

Direction can be changed to Low to High or High to Low.

#### Low to High

Starts from the lowest value frequency and sweeps to the highest.

#### High to Low

Starts from the highest value frequency and sweeps to the lowest.

#### Shape

Shape can be chagned to Triangle or Sawtooth.

#### **Triangle**

6.3

Triangular waveform. Frequency reverses direction at the end of the list and steps back towards the beginning to complete a cycle.

#### Sawtooth

Sawtooth waveform. Frequency returns to the beginning frequency upon reaching the end of a sweep cycle.

### Sweep / List

Sweep / List can be set to either Sweep (start/ stop/step) or List. 6.1

#### Sweep (start/stop/step)

The device computes the frequency points using the start, stop, and step frequencies declared in [Section 5.](#page-14-0)

#### List

When enabled, the device will switch to each frequency that the user has manually entered into the Frequency List in [Section 7](#page-17-0).

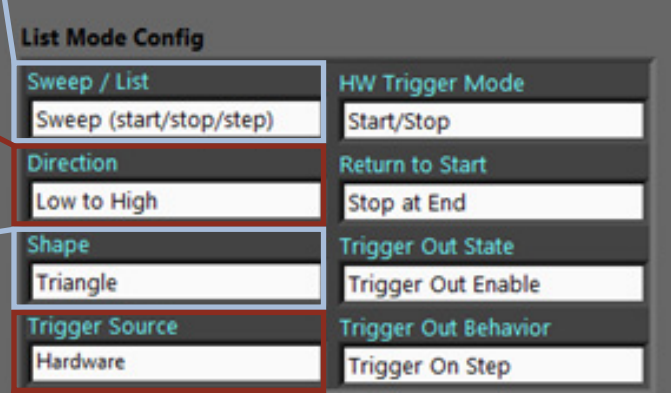

### Trigger Source

 $6.4$  Trigger Source can be changed to Hardware or Software.

#### Hardware

A high-to-low transition on the TRIGIN pin will trigger the device. It can be used for both start/ stop or step-on-trigger functions.

#### Software

The software trigger can only be used to start and stop a sweep/list cycle. It does not work for step-on-trigger mode.

### HW Trigger Mode

 $6.5$  The hardware trigger mode can be set to either Start / Stop or Step.

#### Start / Stop

When triggered, the signal will start and continue until stopped.

#### Step

Each time the user enables the trigger pin, it will step to the next frequency.

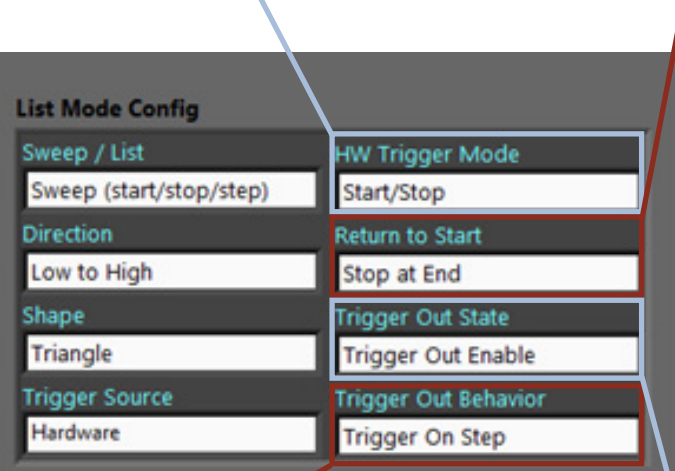

### Trigger Out Behavior

 $6.8\,$  The trigger out behavior can be set to either Trigger on Step or Trigger On Cycle.

#### Trigger on Step

The trigger will pulse on each stepped frequency.

#### Trigger on Cycle

The trigger out pulses on each cycle completion.

### Return to Start

 $6.6$  Return to Start mode can be set to Return to Start or Stop at End.

#### Return to Start

The signal will return to the starting frequency.

#### Stop at End The signal will stop at the last frequency.

### Trigger Out State

6.7

The trigger out state can be set to Trigger Out Enable or Trigger Out Disable.

#### Trigger Out Enable

Enables the trigger signal on the TRIG OUT pin.

#### Trigger Out Disable Disables the trigger signal on the TRIG OUT pin.

#### Back to Menu »

### Frequency List

<span id="page-17-0"></span> $7.1$  The frequency list is displayed on this tab. By default, 6 frequency points are set from 12 GHz to 12.05 GHz at 10 MHz step resolution.

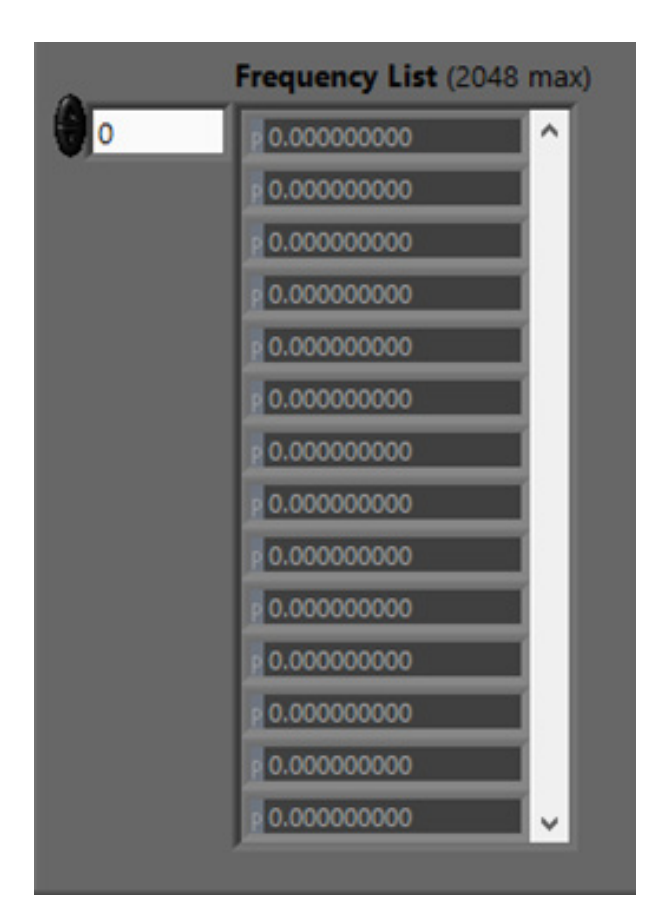

Back to Menu »

<span id="page-18-0"></span>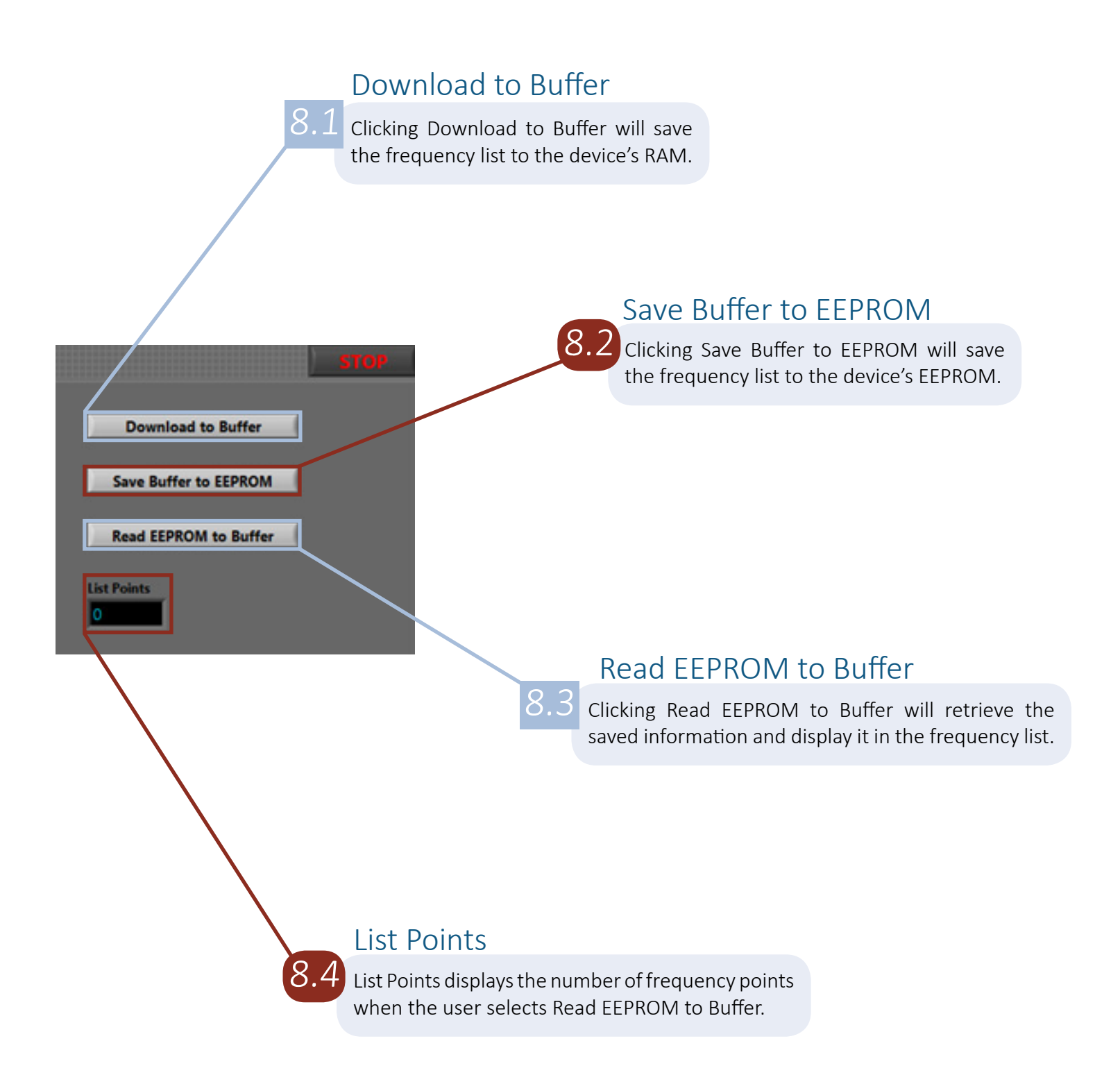

# Device Info Section 9

<span id="page-19-0"></span>Device Info

 $9.1\,$  In this tab, the Device info is listed, including the Product SN, Hardware Revision number, and Software Revision number. The Manufacturing Date is listed here as well.

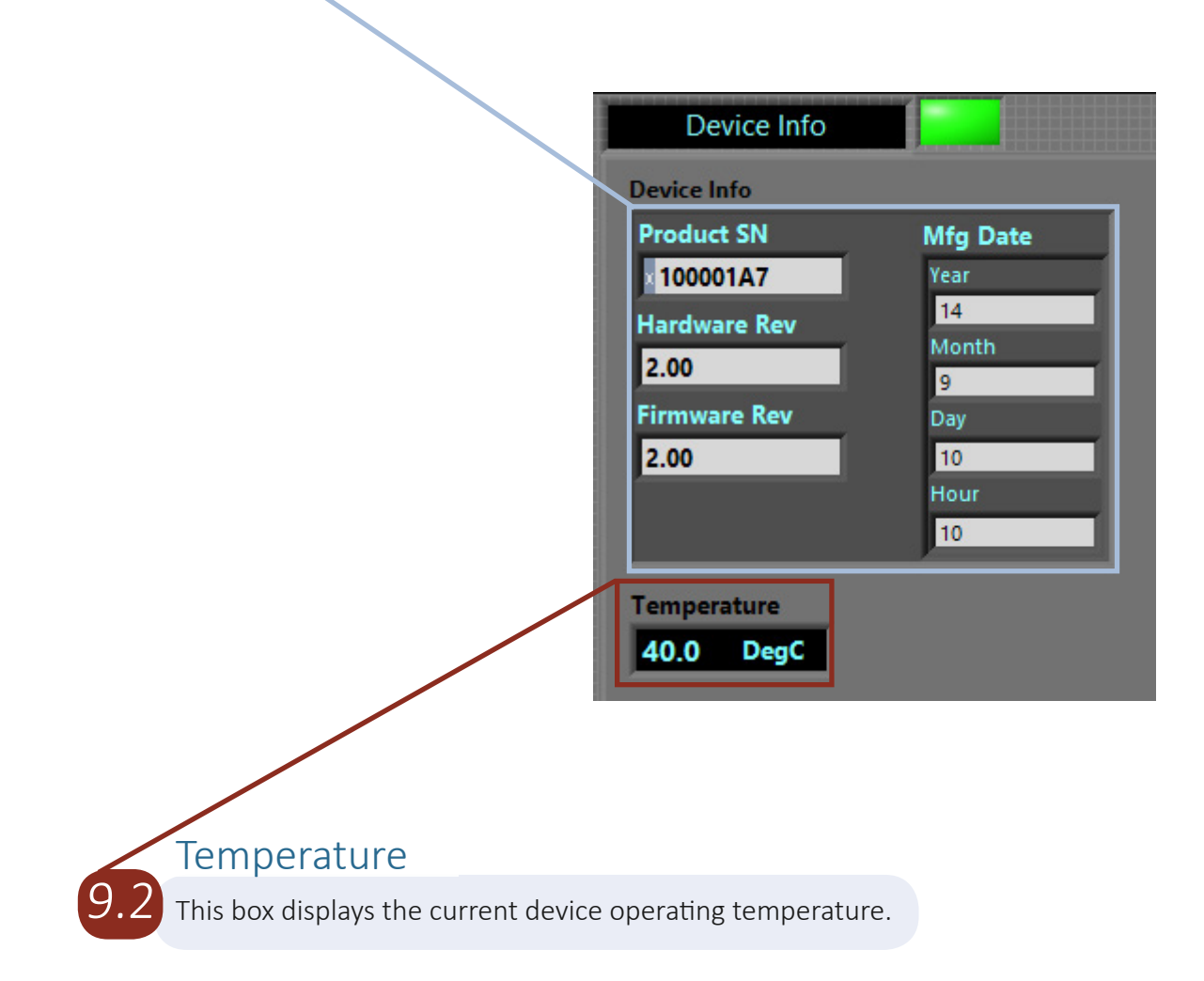

Back to Menu »

### Error Codes

<span id="page-20-0"></span> $10.1\,$  This box will display error codes as needed. If you have a question about an error, email [support@signalcore.com.](mailto:support%40signalcore.com?subject=)

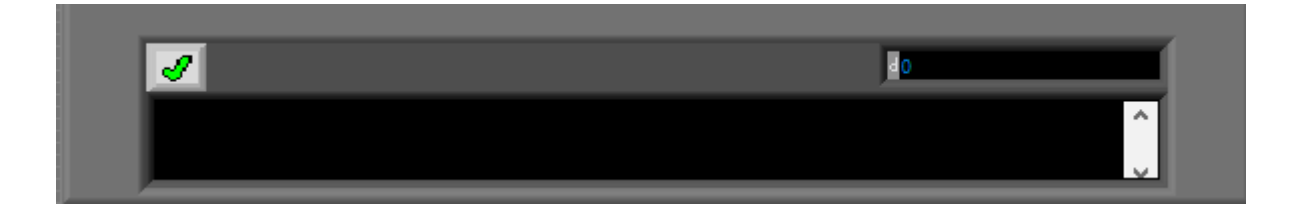

### <span id="page-20-1"></span>Section 11

### Self-Calibration

 $\left\vert 11.1\right\vert$  When the Synthesizer Self-Calibration button is clicked, the device will perform a self-calibration. After calibrating, the GUI will reset and the user will need to run the executable to restart the GUI.

> Program will stop and the device will reinitialize after self calibration

> > **Synthesizer Self Calibration**

### SignalCore Inc.

512.501.6000 [sales@signalcore.com](mailto:sales%40signalcore.com?subject=) 22[ww.signalcore.com](https://www.signalcore.com)

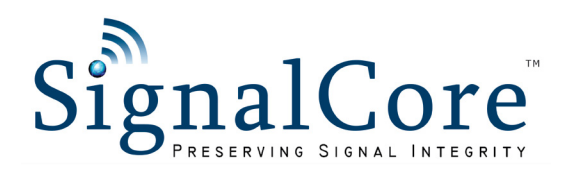

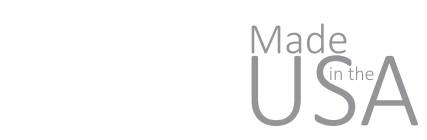